# Comment envoyer le paiement à une tierce personne ?

FILING CBSO 23 mai 2022

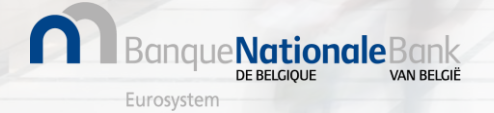

#### Comment envoyer le paiement à une tierce personne ? (1/13)

Se connecter à Filing via [https://filing.cbso.nbb.be/](https://filing.uat2.cbso.nbb.be/)

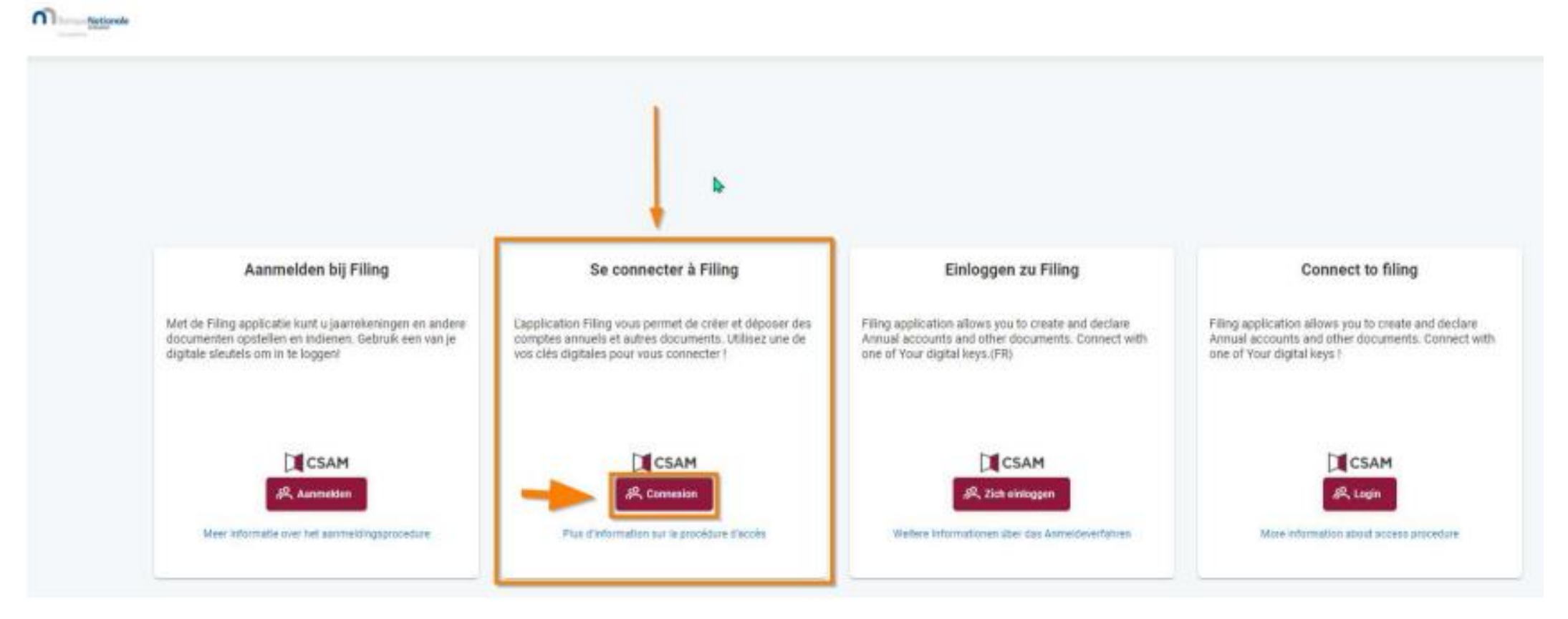

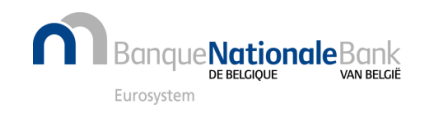

#### Comment envoyer le paiement à une tierce personne ? (2/13)

Le paiement s'effectue après soumission et validation du dépôt, quand le statut mentionne "Prêt pour paiement"

Lorsque vous êtes dans votre ESPACE PERSONNEL:

- 1. Cliquez sur les 3 petits points à droite du formulaire de dépôt avec le statut « Prêt pour le paiement »
- 2. Dans le menu déroulant, choisissez l'option « Payer »

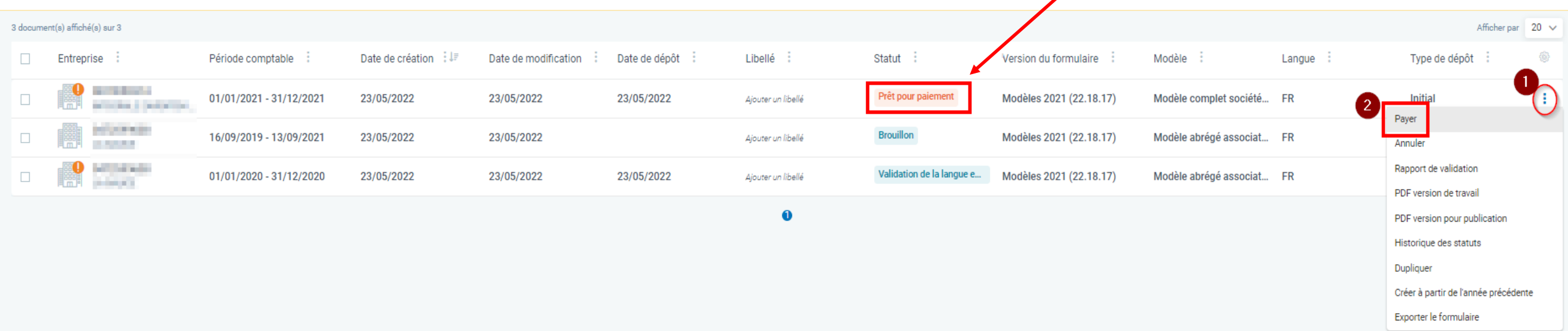

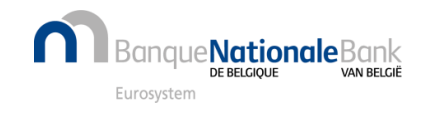

## Comment envoyer le paiement à une tierce personne ? (3/13)

#### Cliquez sur "Paiement par une tierce personne".

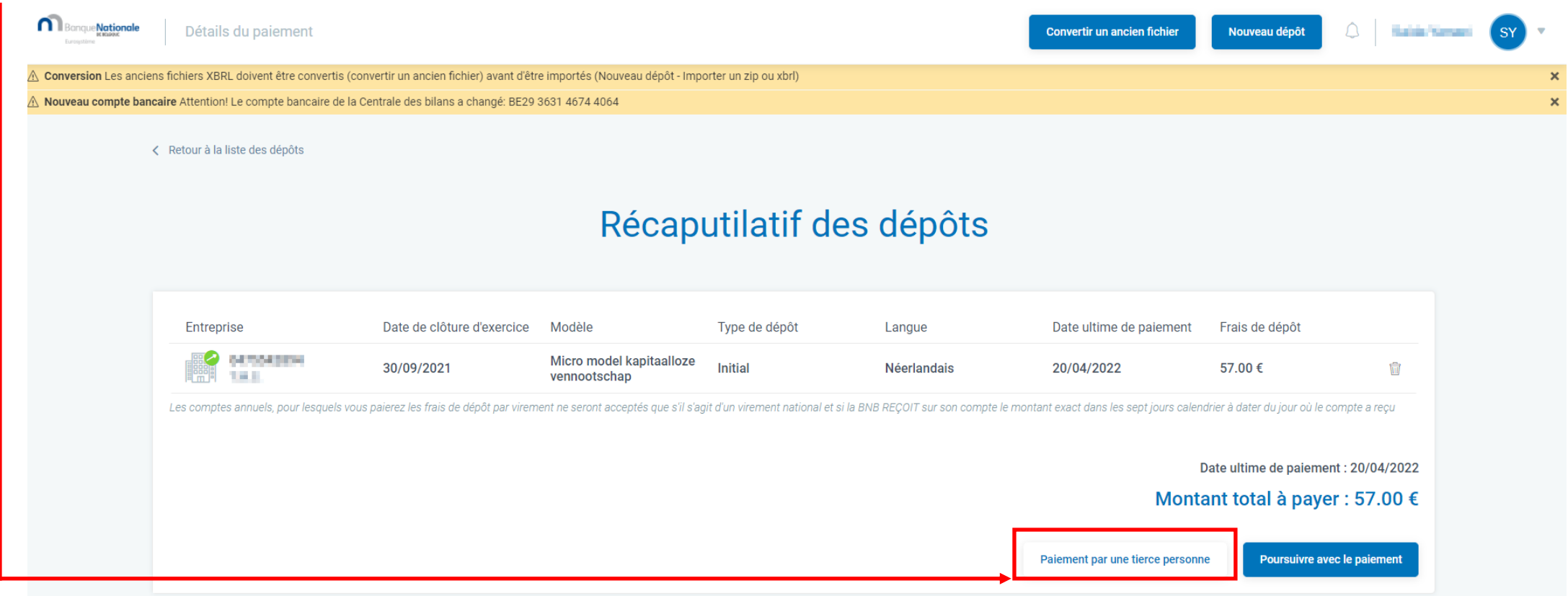

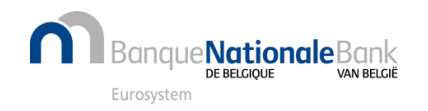

#### Comment envoyer le paiement à une tierce personne ? (4/13)

Indiquez l'adresse mail de la personne qui effectuera le paiement et

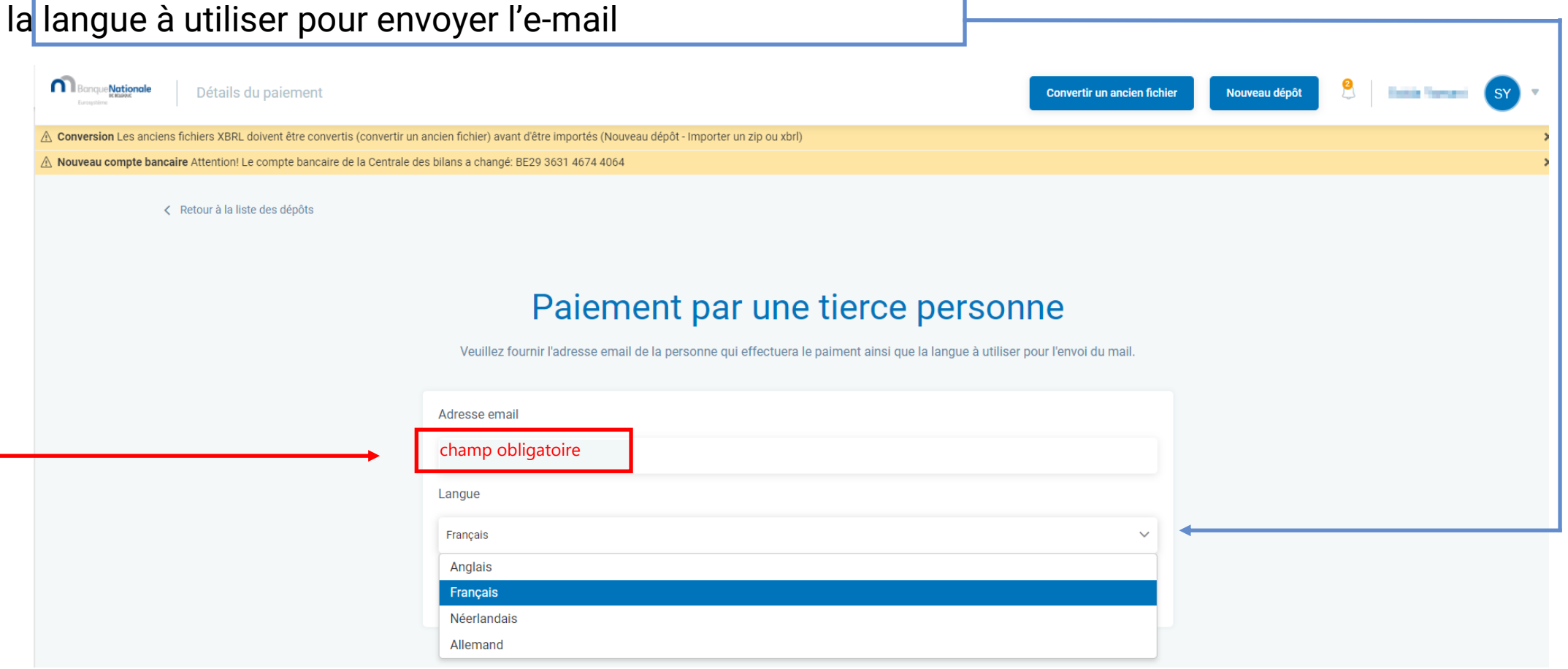

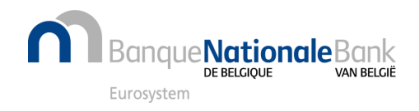

#### Comment envoyer le paiement à une tierce personne ? (5/13)

#### Cliquez sur "Envoyer la demande de paiement"

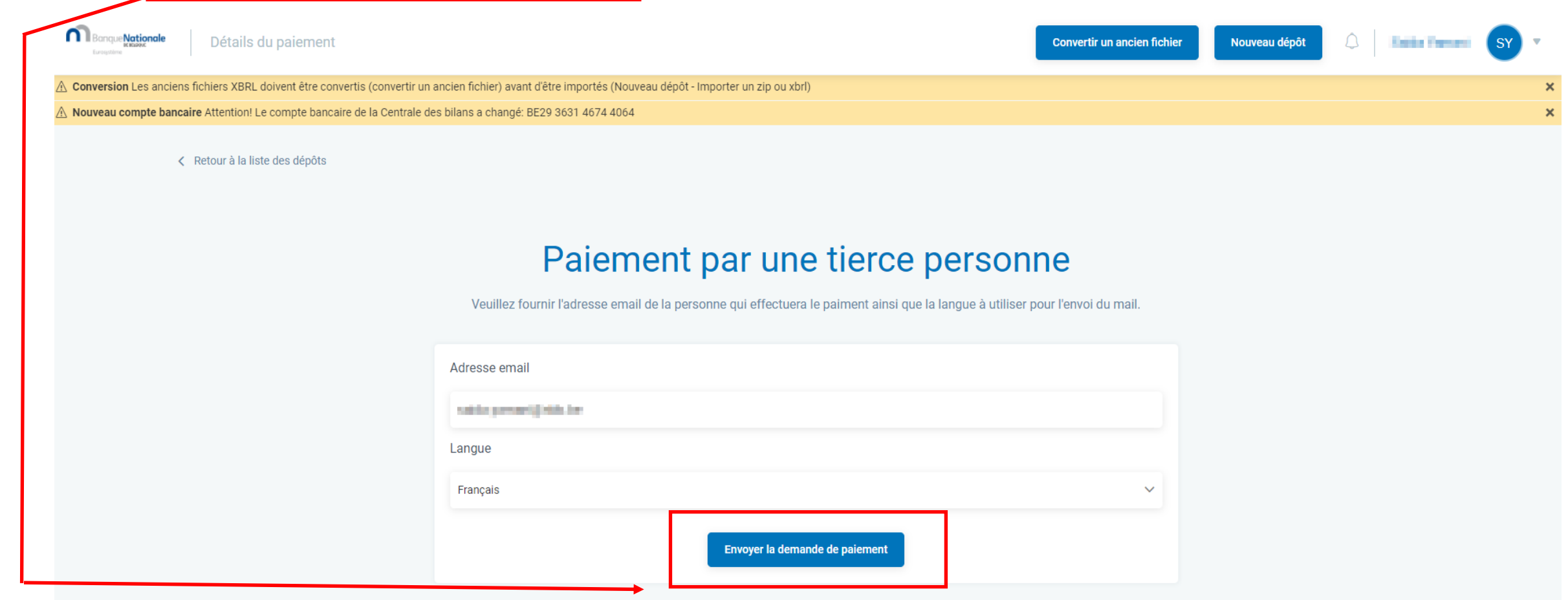

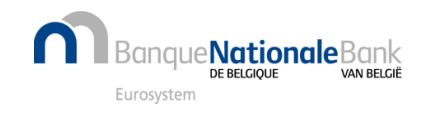

#### Comment envoyer le paiement à une tierce personne ? (6/13)

La personne qui effectuera le paiement recevra les instructions et l'invitation à payer par mail.

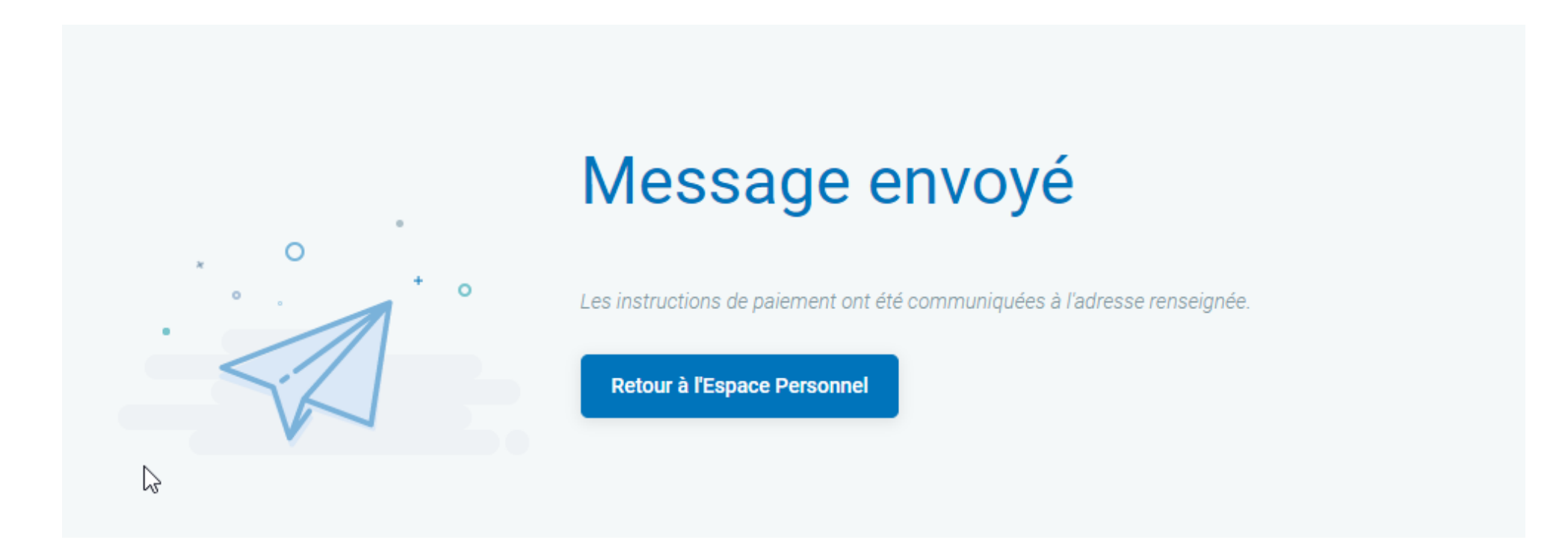

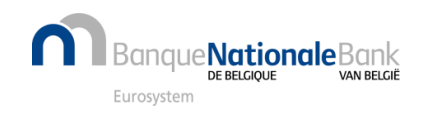

#### Comment envoyer le paiement à une tierce personne ? (7/13)

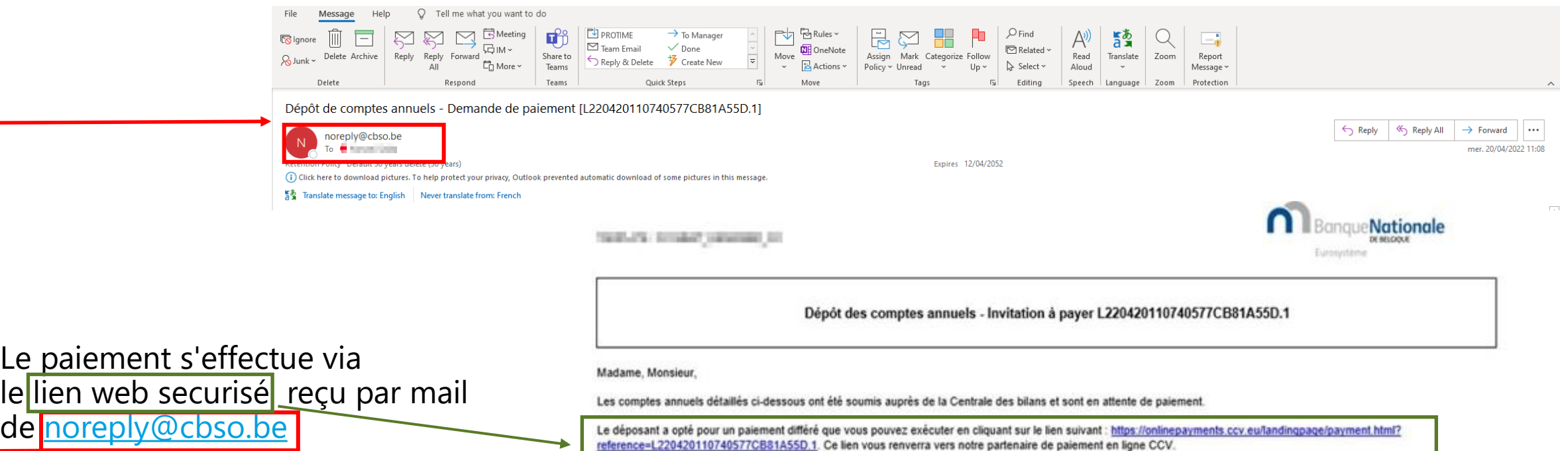

Exercice comptable 01/10/2020 Micro model kapitaalloza 30/09/2021

Montant total: 57.00 EUR.

Dénomination

**Common** 

Numéro

d'entreprise

**The Contract** 

N'hésitez pas à contacter le Helpdesk de la Centrale des bilans pour toute question relative à la procédure de dépôt de comptes annuels.

Le montant doit impérativement nous parvenir avant le 20/04/2022. Un dépôt qui n'est pas payé dans les temps sera automatiquement refusé.

Modèle

vennootschap

Type de<br>dépôt

Initial

Langue

NL

Date de dépôt

19/04/2022

Cordialement. La Centrale des bilans Banque nationale de Belgique helpdesk ba@nbb.be

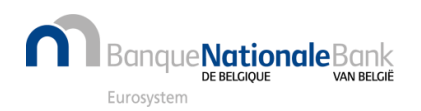

Montant

57.00 EUR

Montant total du

dépôt

57.00 EUR

Frais de dépôt tardif

 $0.00$  EUR

## Comment envoyer le paiement à une tierce personne ? (9/11)

#### Paiement par cartes (crédit, débit, applications bancaires et QR Code.)

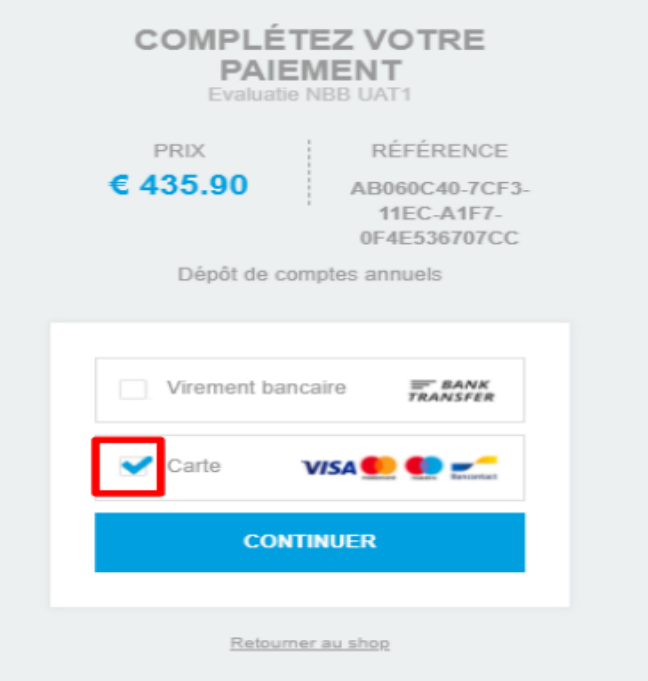

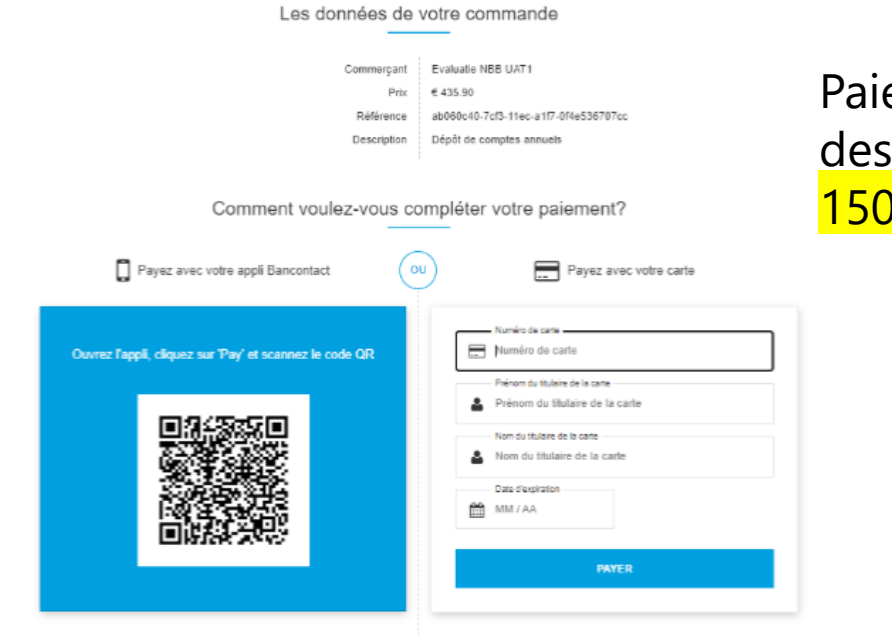

nnuler paiement et retourr

ccv<sub>ic</sub>

e<u>ment via le <mark>QR code</mark> p</u>our montants inférieurs à  $00 \in$ 

Les données nécessaires au paiement par carte peuvent être enregistrées de manière sécurisée dans l'environnement CCV

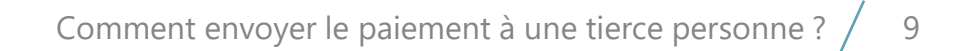

**Nationale**Bank

#### Comment envoyer le paiement à une tierce personne ? (8/13)

#### Instructions de paiement pour le dépôt des comptes annuels pour la Centrale de bilans de la BNB - CBSO Paiement par virement bancaire. CCV Pay <noreply@ccv.eu> To O'Vallascillada (letertion Policy Default 30 years delete (30 years) Eigères 05/05/2052 (1) if there are problems with how this message is displayed, dick here to you it in a web browser. 5% Translate message to: English Never translate from: French **COMPLÉTEZ VOTRE** PAIEMENT Centrale de bilans **n** Banque Nationale Evaluatio NBB UAT1 Concerne : Frais de dépôt des comptes annuels et/ou dautres documents Cher client, PRIX REFERENCE  $6435.90$ AB060C40-7CF3-Merci de bien vouloir effectuer le paiement de dépôt(s) de comptes annuels. La 11EC-A1F7 société CCV, en tant que prestataire de services de paiement pour le compte de la 0F4E536707CC Centrale des bilans, se chargera du traitement de votre paiement pour BNB CBSO Centrale des Bilans. Dépôt de comples annuels Veuillez verser le montant de la commande selon les données ci-dessous. Bénéficiaire: CCV België NV/SA **EF BANK**<br>TRANSFER ement bancaire Montant: 47 M FMR IBAN / numéro de compte: BE29 3631 Saisissez votre email 4674 4064 Code BIC: BBRUBEBB Communication structurée +++337/2416/96621+++ Carlo VISA **O O** Date limite de réception du paiement sur le compte: 13/05/2022 Votre référence: b8dd22c0-d296-11ec-8af8-d92cbb9b6694 Cordialement, Retourner au shop CCV België NV/SA Les détails du paiement seront envoyés par CCV ccv<sub>12</sub> à l'adresse mail indiquée.Filiale de CCV group BV Numéro de chambre de commerce: 09045274 TVA: NL004895782B01 Website: https://www.cov.eu Comment envoyer le paiement à une tierce personne ? / 10 que**Nationale**Bank **VAN BELGIË** DE BELGIOUE

Eurosystem

#### Comment envoyer le paiement à une tierce personne ? (10/11)

## Paiement réussi

- La **tierce personne** reçoit un mail quand celui-ci est bien réceptionné.
- Le **déclarant** reçoit le mail de publication contenant la mention de dépôt.

# Paiement rejeté

- Si **communication structurée incorrecte**
- Si **montant incorrect**
- Si réceptionné **hors délai**

Le paiement est automatiquement refusé et remboursé.

Le déclarant et la tierce personne sont prévenus par mail.

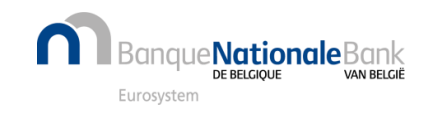

## Comment envoyer le paiement à une tierce personne ? (11/11)

Pour suivre l'historique du dépôt, vous pouvez cliquer sur les trois petits points verticaux à côté du formulaire de dépôt dans votre espace personnel et choisir l'option « Historique des statuts ».

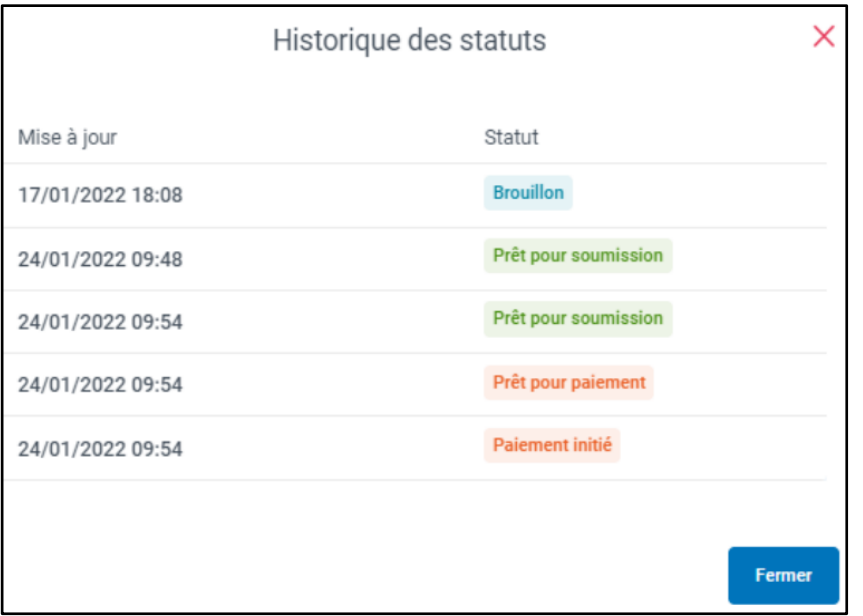

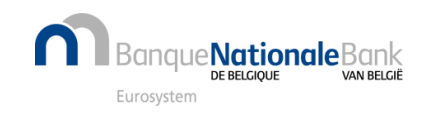

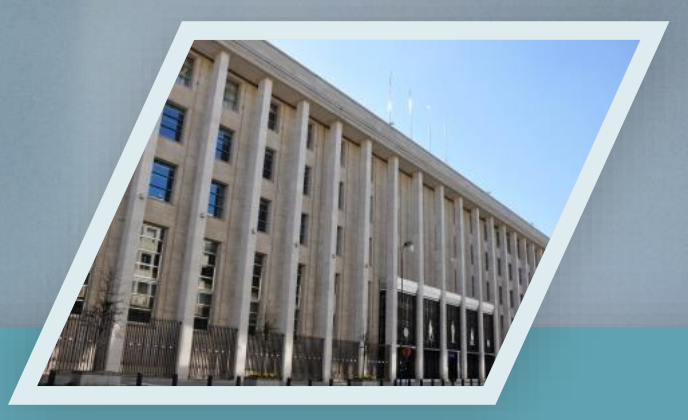

# Contactez nous

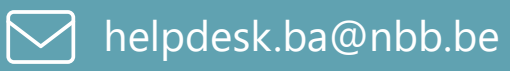

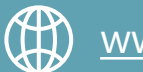

[www.nbb.be/2022](https://www.nbb.be/2022)

23 May 2022

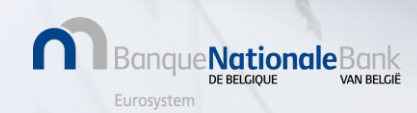